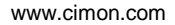

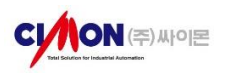

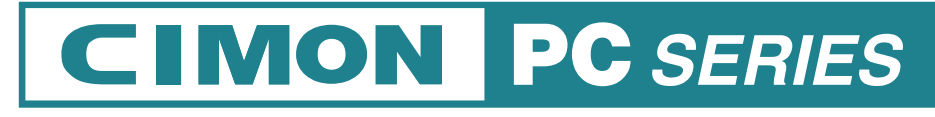

### **CIMON-NT(NP) Core 3/5/7000 Series**

## **User Manual**

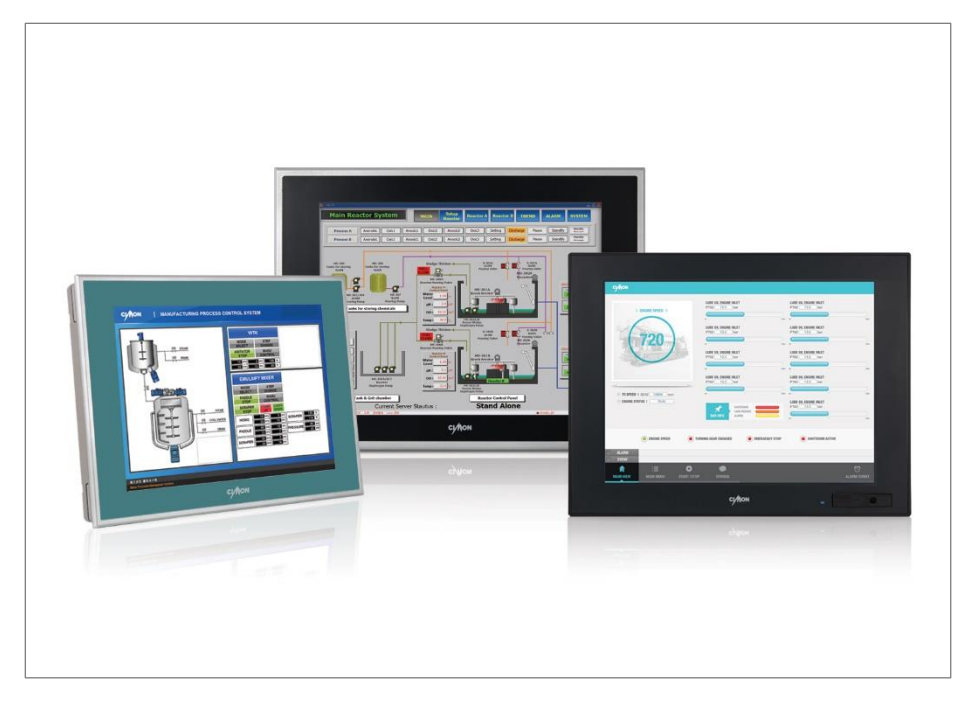

THIS DEVICE COMPLIES WITH PART 15 OF THE FCC RULES. OPERATION IS SUBJECT TO THE FOLLOWING TWO CONDITIONS: (1) THIS DEVICE MAY NOT CAUSE HARMFUL INTERFERENCE, AND (2) THIS DEVICE MUST ACCEPT ANY INTERFERENCE RECEIVED, INCLUDING INTERFERENCE THAT MAY CAUSE UNDESIRED OPERATION.

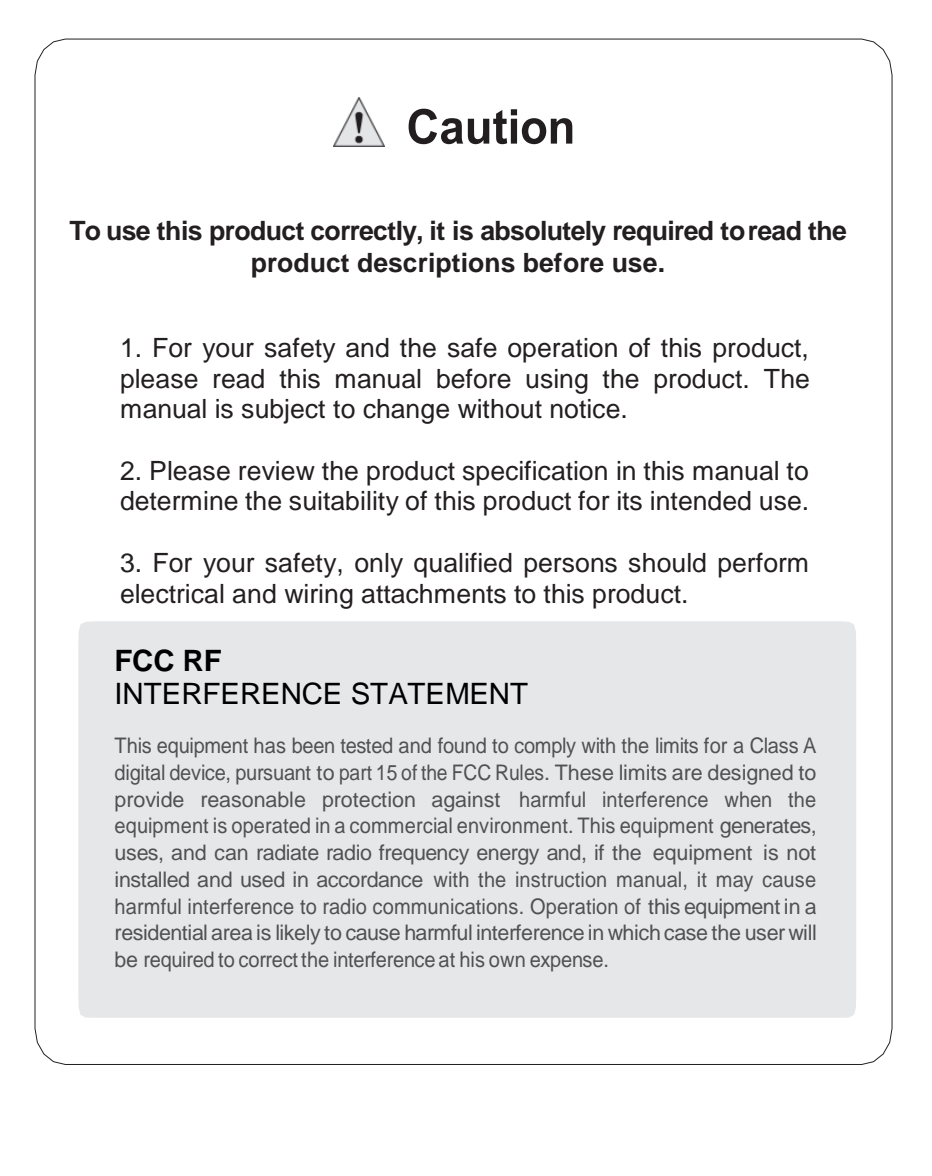

# **Contents**

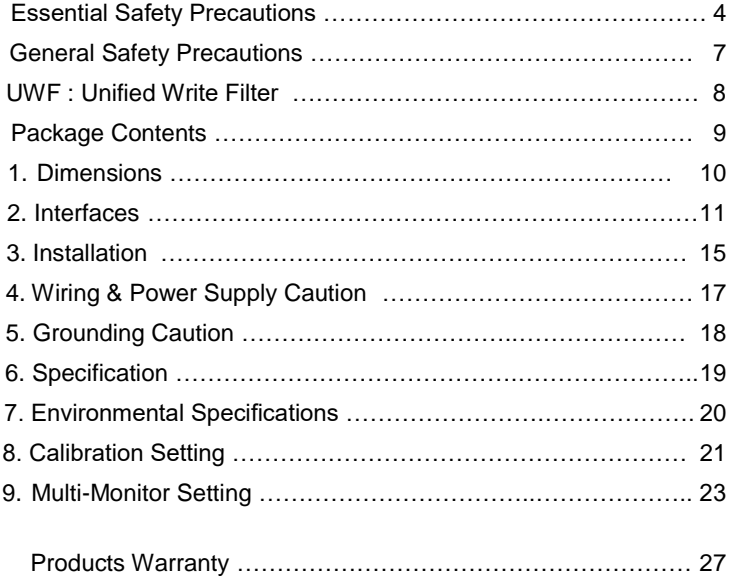

## **Essential Safety Precautions**

### **A** WARNING

### **Precautions for design**

- Do not draw a graphic object that can be hazardous to the operator or device. If the product is damaged while output signal remain ON or OFF, fatal accident may be caused. Design an emergency stop switch outside of the product so it can be manually stopped.
- Do not use this product for the purpose of generating an alarm for injury to operators. breakdown of devices, or production halt. Design the system so that is can be hand-operated in case the product malfunctions.
- Do not use this product as a control unit on applications requiring extreme stability such as airplane control device, aerospace device, centralized data processing device, nuclear control system, medical life support system, etc.
- In case the product is used in transportation such as trains, vehicle, vessels, or warning devices for disasters and crimes, various safety devices and medical devices excluding life support system, you are required to design backup or failure provision system to secure reliability and stability.
- Even if the screen is black, the unit could still be turned on with a dead LCD backlight. When the operator touches a panel in this situation, the action could cause device's malfunction. Do not use product's graphic object for controlling safety devices such as emergency stop switches.

## **Essential Safety Precautions**

### **A**WARNING

### **Prohibition of disassembly and modification**

• Do not disassemble or modify the PC. It will void the warranty and may cause an electric shock or fire.

### **Avoiding of flammable substances**

• This version of the PC is not rated for flammable environments. Do not use this panel around flammable gases. It may cause an explosion.

### **Precautions for installation**

- Be sure to securely connect all cable connectors to the PC. A loose connection may cause incorrect input or output.
- Make sure to tighten the screw with standard torque (0.5–0.6 Nm). Loose connections may cause short, fire or malfunction.
- Be careful that metal debris does not enter the PC, they may cause a fire, panel damage malfunction.

### **Precautions for wiring**

- Make sure to check if the device's power supply is turned off before wiring. Failure to do so may cause electric shock or damage to the device.
- Do not use power beyond the specified voltage range of the PC. Doing so may cause fire, electric shock or damage to the device.

## **Essential Safety Precautions**

### WARNING

- When grounding PC, make sure to separate it from other devices.
- If ground wires are close to each other, it may cause electric shock or damage to the device.
- Use wire which has grounding resistance lower than 100  $\Omega$  and thicker than 1 mm<sup>2</sup>. Follow your country's applicable standard.
- Correctly wire the panel, be sure that the rated voltage and terminal layout are within the designated range. If the voltage supplied differs from the rated voltage. or incorrect wiring or grounding is performed, it may cause a fire or unit malfunction and it will void the warranty.

### **How to manage LCD breakage**

- LCD panel contains strong irritants. If you touch liquid of LCD due to its breakage for any reason, flush your skin out for 15 minutes with the running water.
- If you get liquid of LCD in your eyes, flush your eyes out for 15 minutes with the running water and contact a physician.

### **Maintenance – Battery Exchange**

• The PC uses a lithium battery to back up the internal clock. Do not replace this battery yourself because it may cause an explosion. If the battery needs to be replaced, please contact your local service center.

### **General Safety Precautions**

- Do not strike the touch panel with a hard or pointed object, or press on the touch panel with too much pressure, since it may damage the touch panel or the display.
- Do not install the PC where the ambient temperature exceeds the allowed range (0–50℃). Doing so may cause the PC to malfunction or shorten product lifespan.
- Do not restrict or limit naturally occurring rear-face ventilation of the PC, or storing or using the PC in an environment that is too hot.
- Do not use the PC in areas where large, sudden temperature changes can occur. These changes can cause condensation to form inside the unit, possibly causing the unit to malfunction.
- Do not allow water, liquids, metal or charged particles to enter the PC, since they can cause either a PC malfunction or an electric shock.
- Do not store or use the PC in direct sunlight, or in excessively dusty or dirty environments. Do not store or use the PC where strong jolting or excessive vibration can occur.
- Do not store or use the PC where chemicals (such as organic solvents, etc.) and acids can evaporate, or where chemicals and acids are present in the air.
- Do not use paint thinner or organic solvents to clean the PC.
- Do not store LCD panel where the ambient temperature is lower than the its range (-20℃–60℃). Doing so may cause congelation of liquid contained in LCD which result in damage to the product.
- Do not store LCD panel where the ambient temperature is higher than the its range (-20℃–60℃). Doing so may cause the liquid contained in LCD to become isotropic and unreduced.
- After turning the PC OFF, be sure to wait 20 seconds before turning it ON again. If the PC started too soon, it may not start up properly.
- Backup your PC project regularly to prepare for the unexpected accident.
- It is not recommended to update Windows by yourself. Please contact manufacturer for Windows Update.

### **Precautions for unit disposal**

• When this unit is disposed of, it should be done according to your country's regulation for similar types of industrial waste.

### **UWF: Unified Write Filter**

C: drive of TOUCH/PPC is protected by UWF. UWF is a function of Windows Embedded which protects the physical storage media from all write attempts.

- UWF intercepts all write attempts to a protected volume and redirects those write attempts to a RAM.
- When TOUCH/PPC reboots, all data stored in the RAM are cleared. C: drive is restored to the previous status.
- To enable/disable UWF, click *Startl and execute*  $\begin{bmatrix} 1 & 1 \end{bmatrix}$  XWFWin which is fixed on the Start menu. Right-click on the program and run as administrator.

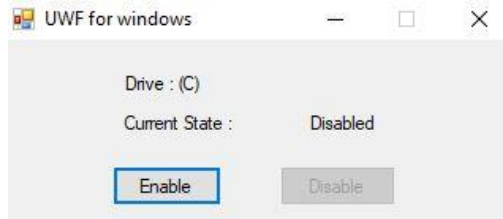

- When you click [Enable], the system reboots and UWF is enabled.
- When you click [Disable], the system reboots and UWF is disabled.

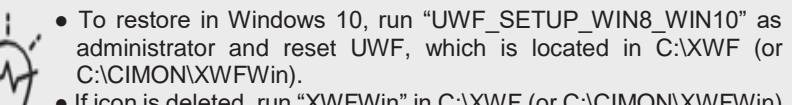

- If icon is deleted, run "XWFWin" in C:\XWF (or C:\CIMON\XWFWin).
- Professional OS(DSP) which is not 'Embedded', does not support UWF.

## **Package Contents**

The following items are contained in the package of the PC series. Before using the PC series, please confirm that all items listed below are present.

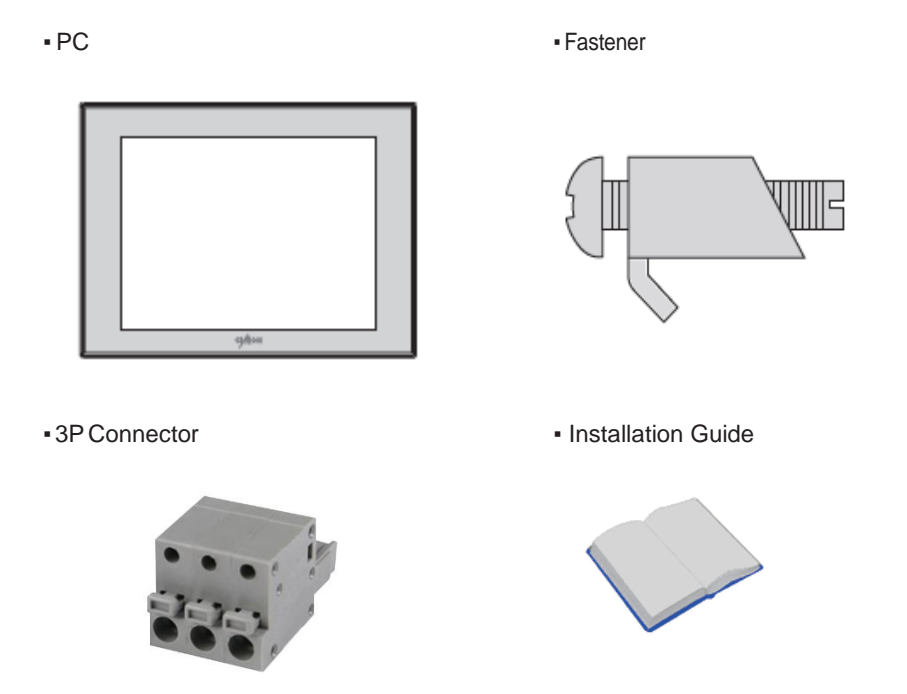

This unit has been carefully packed, with special attention to quality. However, should you find anything damaged or missing, please contact your local CIMON distributor immediately.

# **1. Dimensions**

**● NTXX12 / NPXX12 (12 inch)**

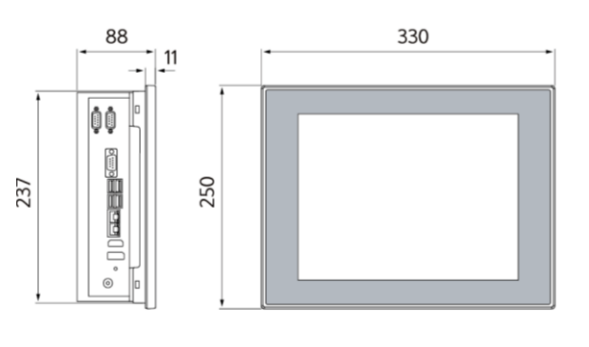

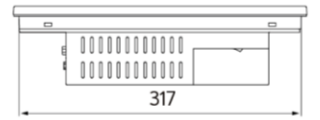

**● NTXX15 / NPXX15 (15 inch)**

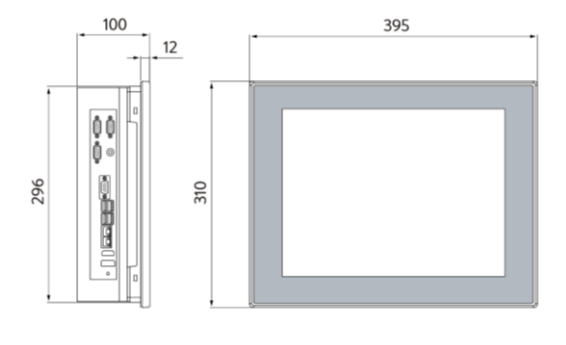

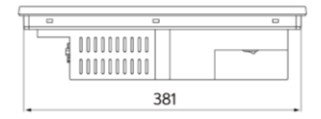

**● NTXX19 / NPXX19 (19 inch)**

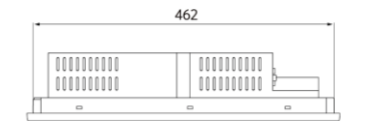

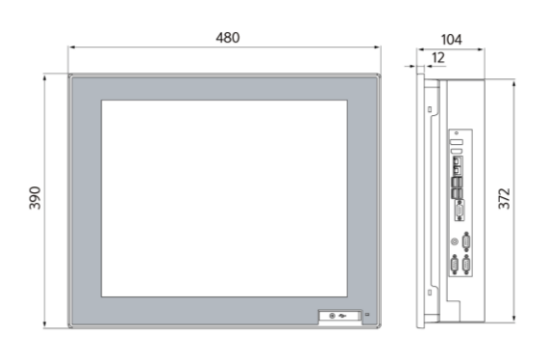

**● iNTXX19 / iNPXX19 (19 inch Aluminum Case)**

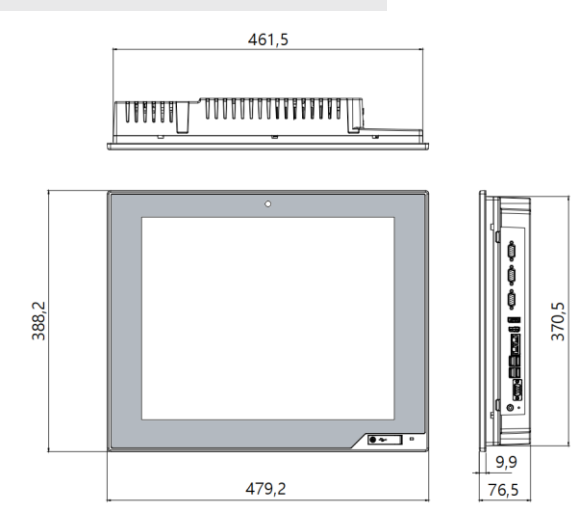

### **2. Interfaces**

▪Outline

1) CM-NT(NP)XX12-A(D)

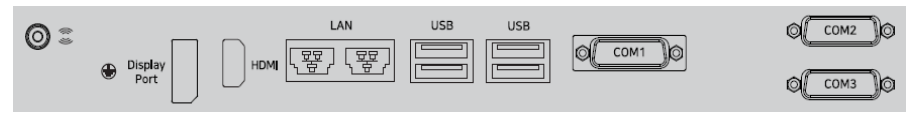

#### 2) CM-NT(NP)XX15-A(D), CM-NT(NP)XX19-A(D)

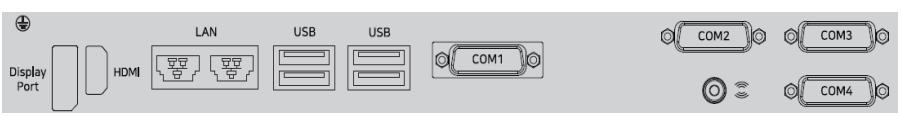

#### 3) CM-iNT/iNPXX19-A(D)

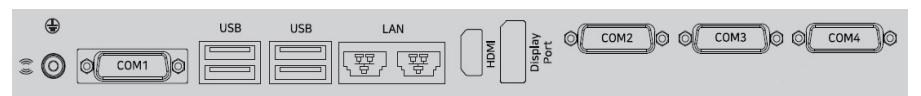

- COM1: RS-232 / RS-422 / RS-485
- COM2–COM3: RS-232 (12inch model)
- COM2–COM4: RS-232 (15/19inch model)

## **2. Interfaces**

This interface is used to connect the PC to the host (PLC) via an RS-232C cable.

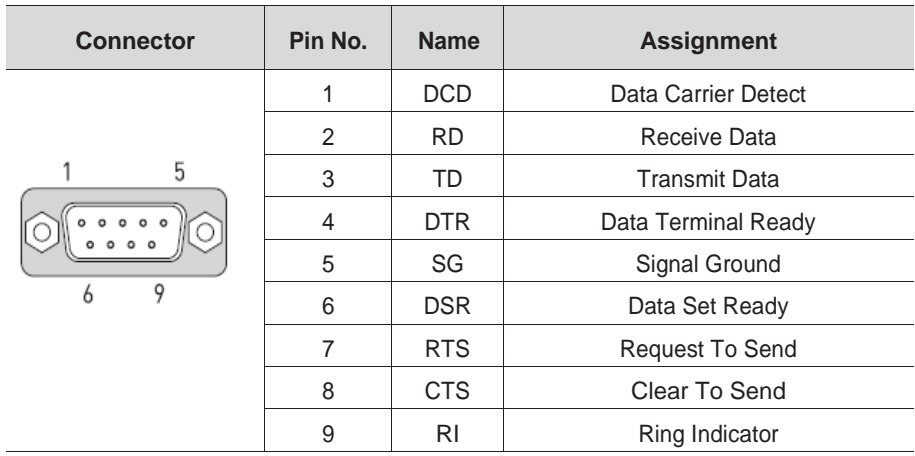

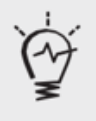

- Serial port of the PC is not insulated.
- SG (Signal Ground) and FG (Frame Ground) are connected in the PC.
- Please be cautious not to short the circuit when connecting external device to SG of the PC.

#### ▪ COM1: RS-232/422/485

This interface is used to connect the PC to the host (PLC) via an RS-232/422/485 cable.

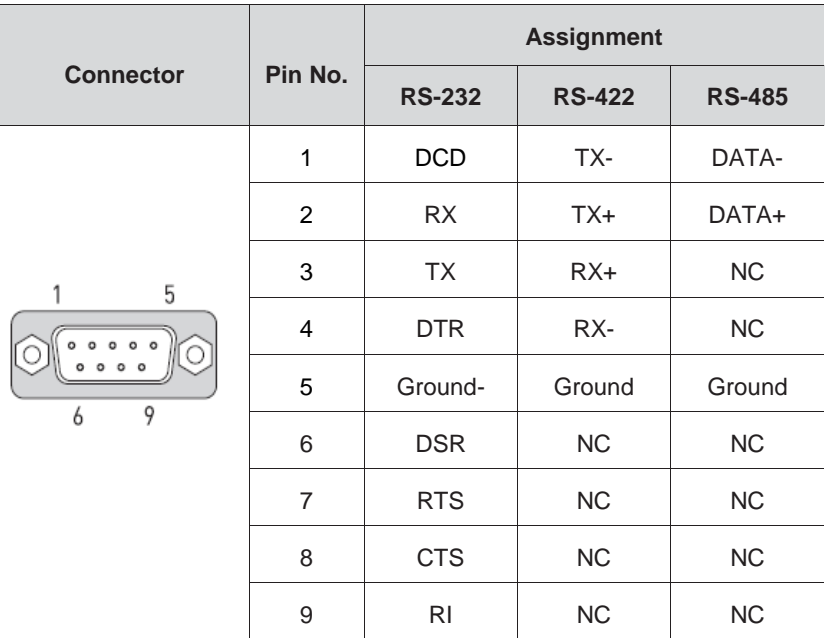

## **2. Interfaces**

- Communication via COM1 must be configured in CMOS setup window. As PC starts, press 'Delete' key in the LOGO screen to enter the CMOS setup window. (A keyboard has to be used.)
- Advanced F81846 Super IO Configuration Serial Port 1 Configuration
	- ✓ RS–232/422/485 Configuration

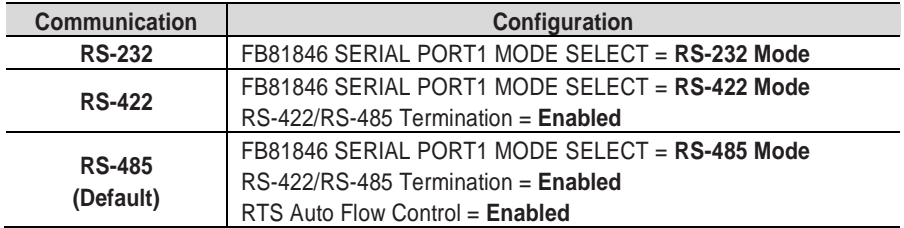

- When the configuration is done, make sure to save settings.
- : Save & Exit Save changes and Exit

- In case of RS-485 connection, connect both TXD+ and TXD-.
- Since in RS-485 of the PC runs under Auto Toggle mode, RTS-CTS control is not recommended.
- To reduce the risk of damaging the RS-422 circuit, be sure to connect the GND terminal.

### **2. Interfaces**

#### ▪Ethernet

This interface complies with the IEEE802.3 for Ethernet.

Refer to the following figures for pin numbers and constructing cables.

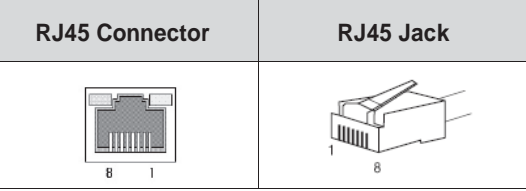

#### **Direct Cable: Host ↔ HUB**

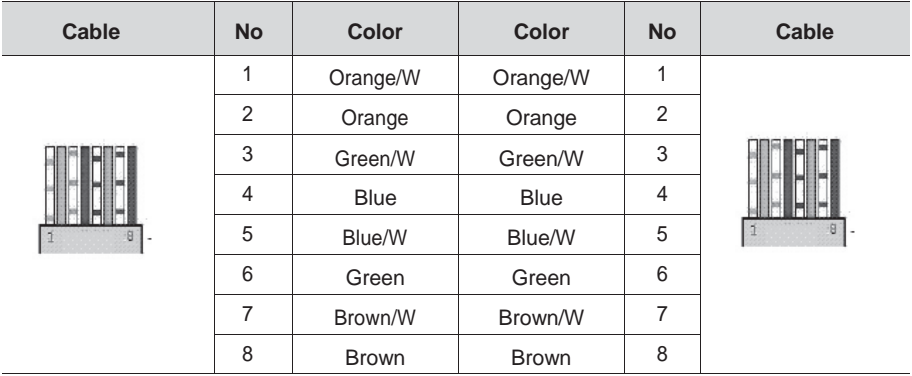

#### **Crossover Cable: Host ↔ Host**

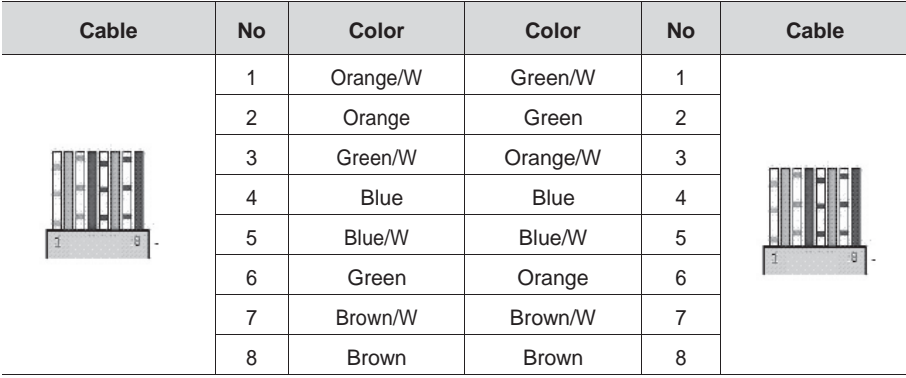

## **3. Installation**

- Insert PC into the panel cut from the front side, as shown below.
	- **● NTXX12 / NPXX12 (12 inch)**

Unit: mm

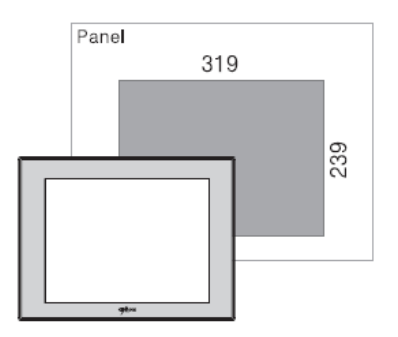

**● NTXX15 / NPXX15 (15 inch)**

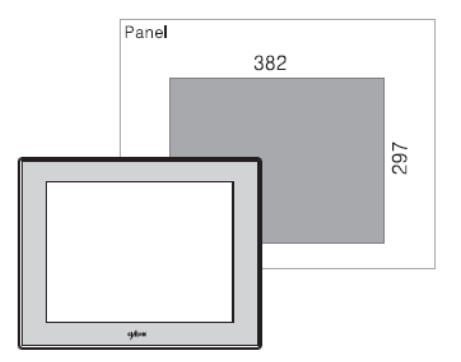

## **3. Installation**

Unit: mm

**● (i)NTXX19 / (i)NPXX19 (19 inch)**

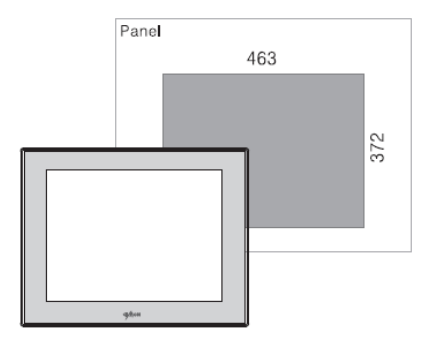

## **3. Installation**

- Attach the installation fasteners from inside the panel.
- Insert each hook of fastener into the slot and tighten it with a screwdriver.

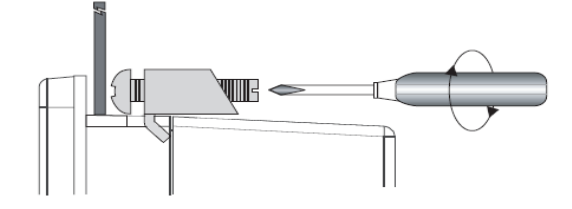

● Tightening the screws with too much force can damage the case of the PC.

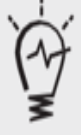

- The necessary torque is 0.5 N.m.
- Depending on the thickness of installation panel, the number of installation fasteners used may need to be increased to provide the desired level of moisture resistance.

# **4. Wiring and Power Supply Caution**

### **A** WARNING

- To avoid and electric shock, when connecting the PC power cord terminals to the power terminal block, confirm that the PC power supply is completely turned OFF, via a breaker, or similar unit.
- Since there is no power switch on the PC unit, be sure to attach a breaker-type switch to its power cord.
- Please check if the product is AC or DC type.
- Check the rated voltage of the product.
- **.** If it is terminal block type, loosen the screw and put ring terminal, then tighten the screw.
- If it is terminal block connector type, be cautious that the power wire not to fall out of terminal block.
- If the power supply voltage exceeds the GP's specified range, connect a voltage transformer.
- Between the line and the ground, be sure to use a low noise power supply. If there is still an excessive amount of noise, connect a noise reducing transformer.
- The power supply cord should not be bundled with or kept close to main circuit lines (high voltage, high current), or input/output signal lines.
- Connect a surge absorber to handle power surges.
- To reduce noise, make the power cord as short as possible.

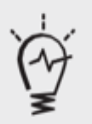

- To avoid shortage by loosen ring terminal, put insulating sleeve and check if the wires of ring terminal connected properly.
- Torque size of 0.5–0.6 N.m are suitable to tighten screw.
- When connect FG terminal, ground wire before.

## **5. Grounding Caution**

- Inside the PC unit, the SG (Signal Ground) and FG terminals are connected to each other.
- When connecting an external device to the PC with the SG terminal, ensure that no shortcircuit loop is created when you setup the system.
- $\cdot$  FG terminal is on the communication port side. Unfasten screw signed  $\bigoplus$  and connect ring terminal.

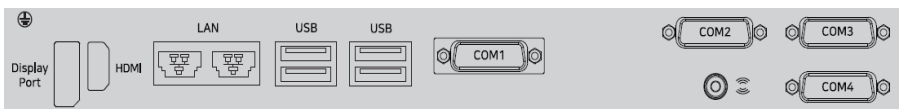

. When grounding FG terminal, separate with other devices. Refer to the picture below.

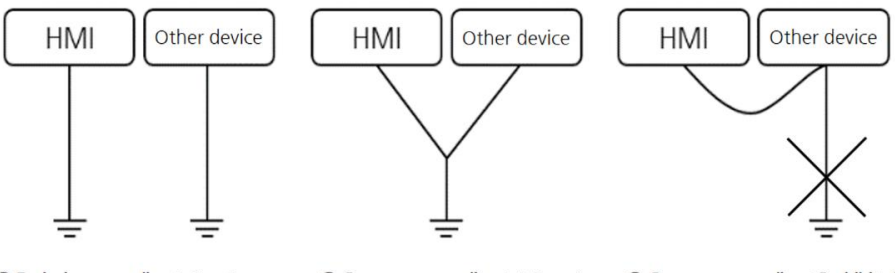

1 Exclusive grounding: Good

- 2 Common grounding: Adequate
- 3 Common grounding : Prohibited

If the operation error occurs because of grounding, separate with FG terminal.

# **6. Specification**

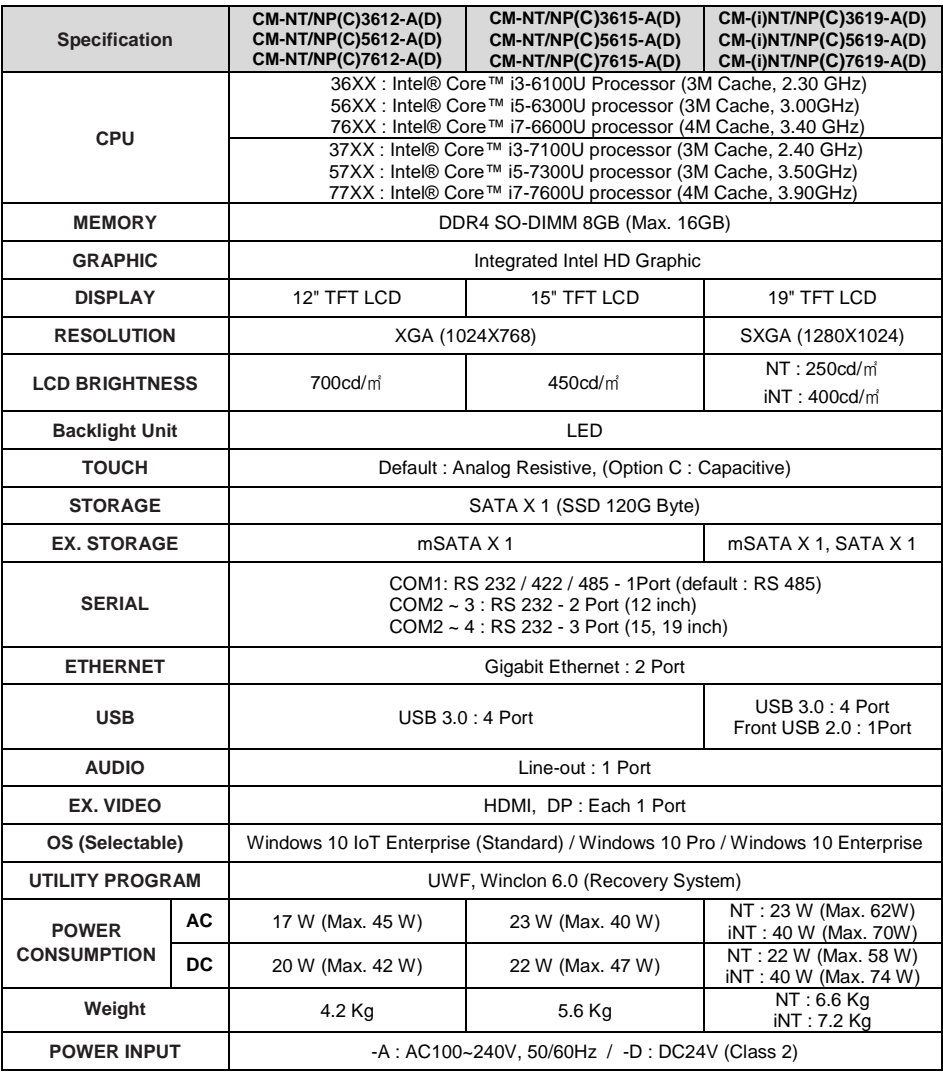

\* NT model is a product which includes CIMON-SCADA.

\* The material of iNT/NP model enclosure is Aluminum. (Only 19 inch)

# **7. Environmental Specifications**

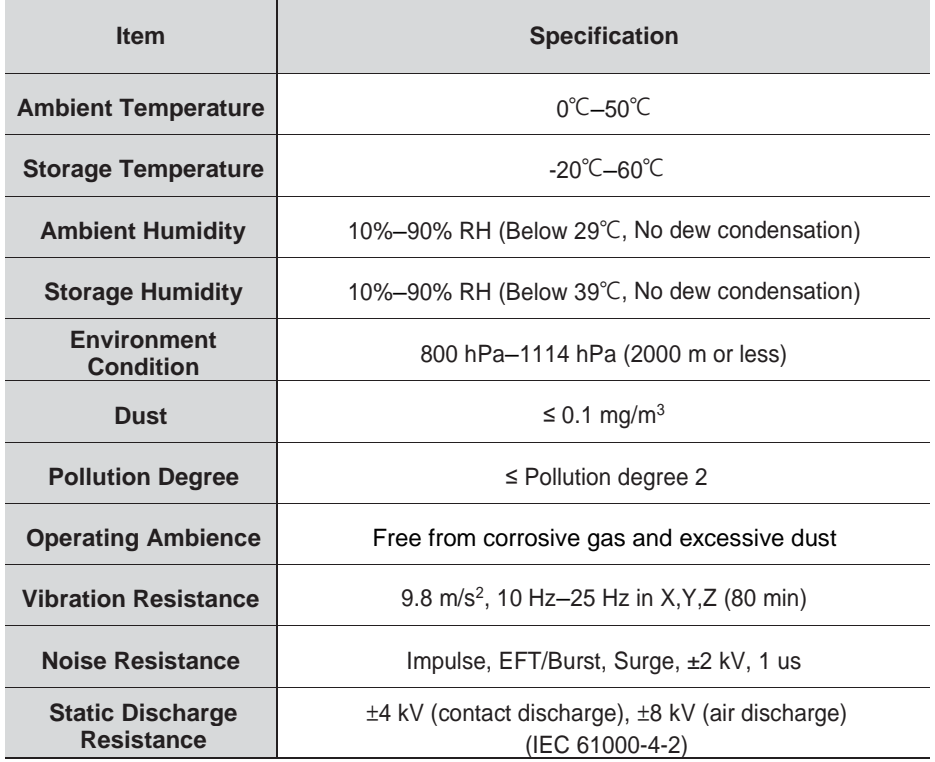

## **8. Calibration Setting**

Calibration setting is to calibrate the touch panel when a touch problem occurs. Following is procedure of the touch calibration.

1. Click [Start] – [PenMount Windows Universal Driver] – [PenMount Control Panel] icon in the Taskbar.

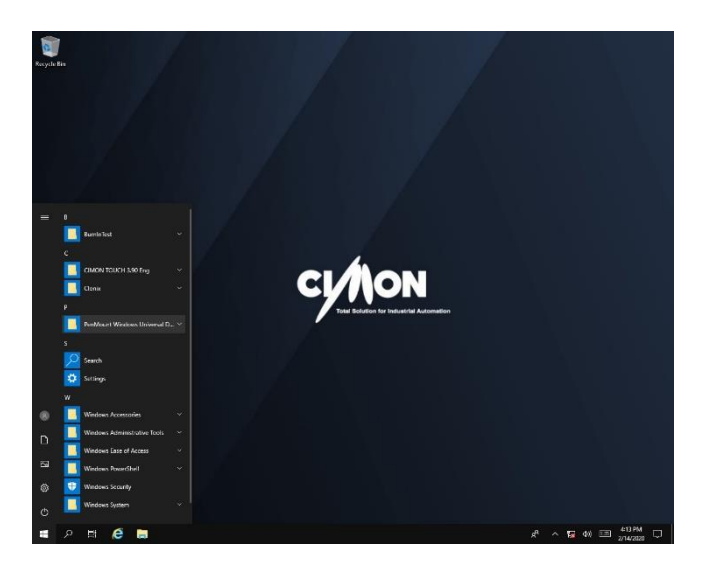

2. Double click "PenMount 6000 USB".

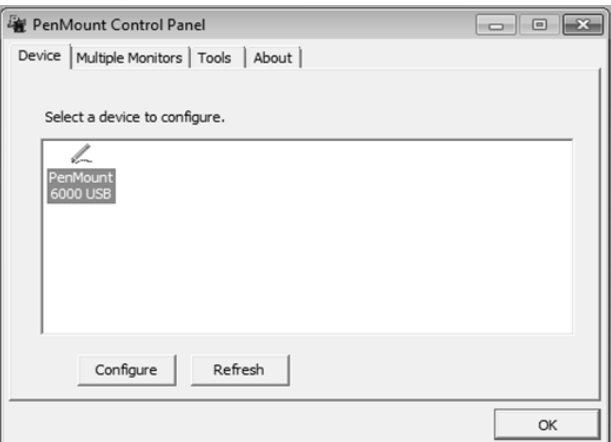

## **8. Calibration Setting**

3. Click "Standard Calibration" to start calibration.

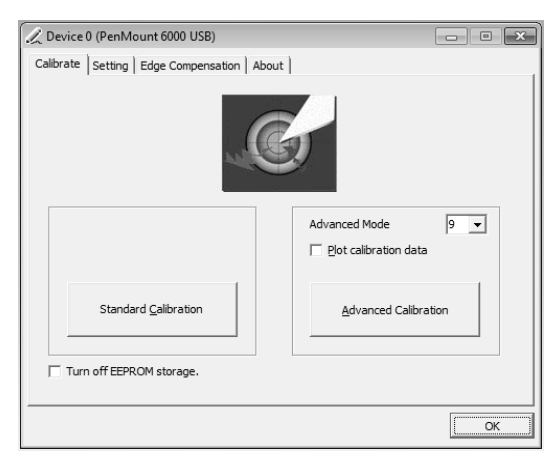

4. The red square pops up on the top left corner.

Touch the screen with pen and hold for a while. Then, move to the next red square.

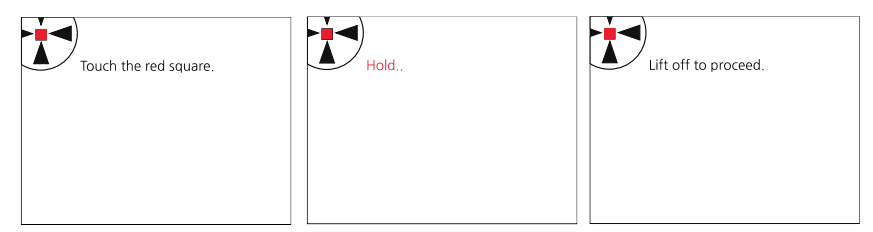

Keep tapping the red point as instruction on the screen.

5. When the process is completed, click "OK" to save calibration setting.

6. Reboot the PC.

After PC restarts, the calibration is completed.

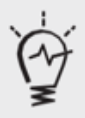

- Need to use USB mouse if there are difficulties in calibration setting when touch point is dislocated.
- "Advanced calibration" is used for more accurate setting.

To use multiple monitor with the PC, user must set up "Extended Desktop" as follows.

1. Right-click on the desktop screen. Click [Intel Graphics Settings] to open the window.

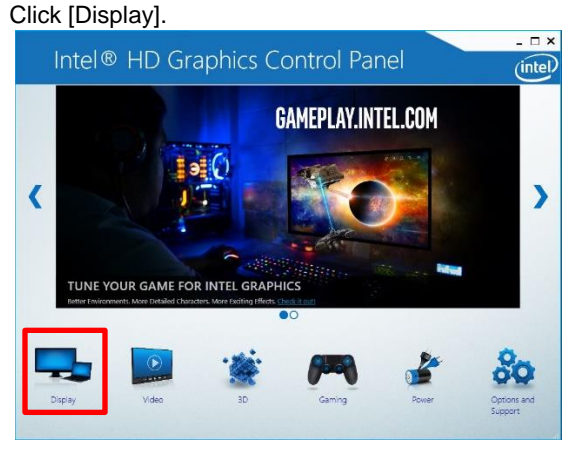

Click [Multiple Displays] → [Extended Desktop] → [Apply].

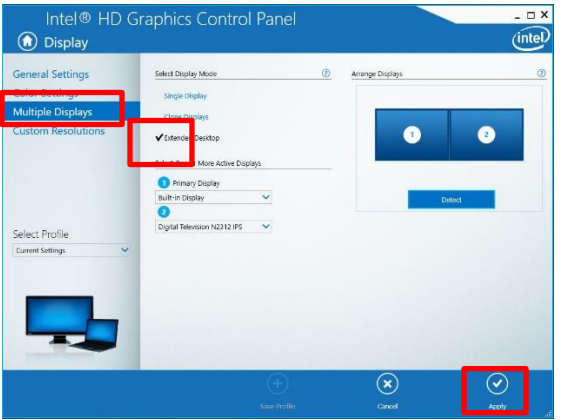

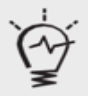

● When connecting to monitor, resolution might change. Check the resolution of product and monitor and configure at "Control panel > Display > Resolution".

2. Open "PenMount Control Panel"

Click [Start] → [PenMount Windows Universal Driver] → [PenMount Control Panel].

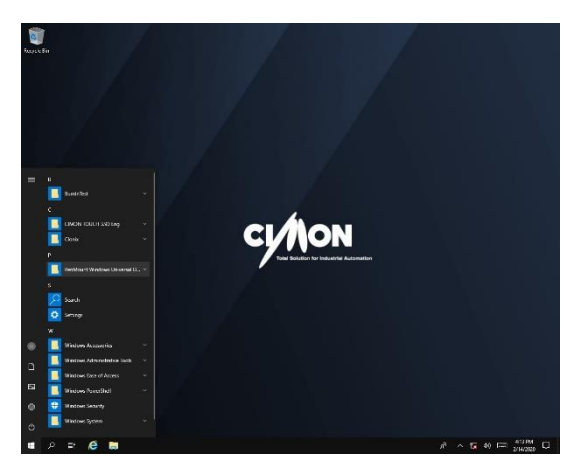

3. Click [Multiple Monitors] – [Multiple Monitor Support] - [Map Touch Screens].

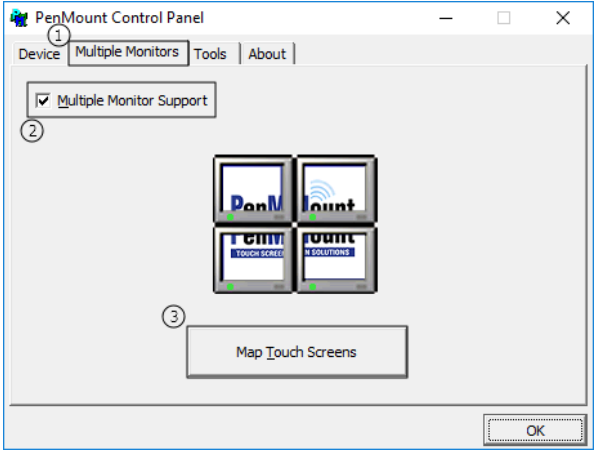

4. If message "Please touch this monitor. Press 'S' to skip" pops up on the monitor, tap the screen. Press 'S' if this message pops up on the extended monitor.

Please touch this monitor. Press 'S' to skip.

5. When you touch LCD screen, you will see following screen. Then, press 'S'.

6. Click "OK" to save setting.

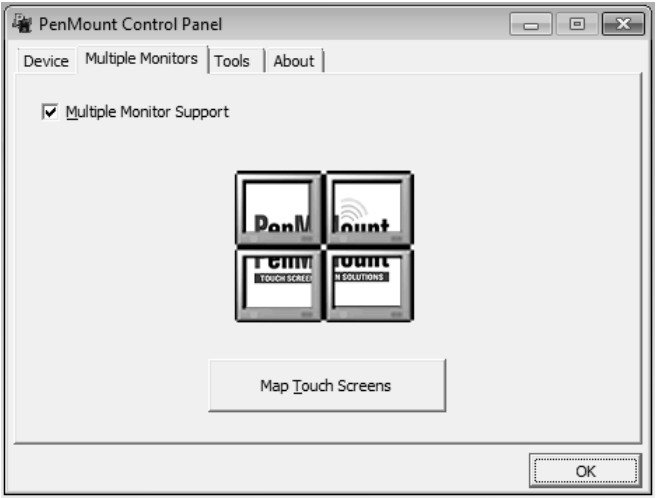

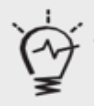

● After setting the multi-monitor, touch screen might be out of calibration. In this case, please recalibrate. (Refer to page 21)

### **Products Warranty**

All CIMON products including hardware, software, and firmware *(collectively called "Products")* carry a **two-year warranty** against defects in materials and workmanship beginning from the date of product shipment from CIMON to its appointed distributor. If a product proves defective in materials and workmanship within one year from the date of purchase, we will replace or repair it. **Products returned under warranty after 30 days may be replaced with refurbished or remanufactured goods at CIMON's discretion.** CIMON makes no representation or warranty, express or implied, that the operation of the Products will be uninterrupted or error free, or that the functions contained therein will meet or satisfy buyer's intended use or requirements. **Repaired or replaced Products provided as a result of this warranty are warranted for a period of 90 days from the shipment to buyer or the remainder of the original warranty term for that particular product, whichever is longer.**  CIMON's standard policy is that all customers are responsible for freight charges to Cimon when returning products under the warranty return policy.

This warranty will be void if Products date codes, serial numbers, or seals are removed or defaced. Warranties do not apply to products that have been subjected to abnormal use, abnormal conditions, improper storage, exposure to moisture or dampness, unauthorized modifications, unauthorized repair, misuse, neglect, accident, alteration, improper installation or other acts which are not the fault of CIMON, including damage caused in shipping. Our warranty also does not apply to any product that has been damaged by external causes such as fire, flood, sand, dirt, lightning, acts of God, battery leakage, theft, blown fuses, improper use of any electrical source or connection to product not recommended in writing for interconnection by CIMON.

In no event will CIMON be liable, whether in contract, tort or under any other legal theory, for lost profits or revenues, loss of use or similar economic loss, for any indirect, special, incidental, consequential, punitive or similar damages arising out of or in connection with any products including non-conforming products, or for any third party claims against you relating to the products, even if we have been advised of the possibility of such claim. **In no event willour monetary liability in respectof any product exceed the purchase price that you paid for it.**

To minimize the risk of potential safety problems, you should follow all applicable local and national codes that regulate the installation and operation of your equipment. These codes vary from area to are and usually change with time. It is your responsibility to determine which codes should be followed, and to verify that the equipment, installation and operation is in compliance with the latest revision of these codes.

### **Products Warranty**

#### **CIMON SOFTWARE AND HARDWARE (COLLECTIVELY REFERRED TO AS, "PRODUCTS") LICENSE DISCLAIMER AND LIMITATION OF WARRANTIES**

YOUR USE OF ANY CIMON PRODUCTS AND CONTENT ACCESSIBLE THROUGH THE PRODUCTS IS ENTIRELY AT YOUR OWN RISK. EXCEPT AS DESCRIBED IN THIS AGREEMENT, THE PRODUCTS ARE PROVIDED "AS IS." TO THE MAXIMUM EXTENT PERMITTED BY APPLICABLE LAW, CIMON, ITS AFFILIATES, AND ITS THIRD PARTY SERVICE OR DATA PROVIDERS, LICENSORS, DISTRIBUTORS OR SUPPLIERS (COLLECTIVELY REFERRED TO AS, "SUPPLIERS") DISCLAIM ALL WARRANTIES, EXPRESS OR IMPLIED, INCLUDING ANY WARRANTY THAT THE PRODUCTS ARE FIT FOR A PARTICULAR PURPOSE, TITLE, MERCHANTABILITY, DATA LOSS, NON-INTERFERENCE WITH OR NON- INFRINGEMENT OF ANY INTELLECTUAL PROPERTY RIGHTS, OR THE ACCURACY, RELIABILITY, QUALITY OR CONTENT IN OR LINKED TOTHE PRODUCTS.

CIMON AND ITS AFFILIATES AND SUPPLIERS DO NOT WARRANT THAT THE PRODUCTS ARE SECURE, FREE FROM BUGS, VIRUSES, INTERRUPTION, ERRORS, THEFT OR DESTRUCTION. FURTHER, CIMON DOES NOTWARRANT ACCESS TO THE INTERNET OR TO ANY OTHER SERVICE, CONTENT OR DATA TRANSMITTED THROUGH THE PRODUCTS. IF THE EXCLUSIONS FOR IMPLIED WARRANTIES DO NOT APPLYTO YOU, ANY IMPLIED WARRANTIES ARE LIMITED TO60 DAYS FROM THE DATEOF PURCHASE OR DELIVERY OF THE PRODUCTS, WHICHEVER IS SOONER.

EQUIPMENT DAMAGE OR SERIOUS INJURY TO PERSONNEL INCLUDING DEATH CAN RESULT FROM THE FAILURE TO FOLLOW ALL APPLICABLE CODES AND STANDARDS INCLUDING ENGINEERING STANDARDS. CIMON DOES NOT ASSUME ANY RESPONSIBILITY FOR YOUR PRODUCT DESIGN, INSTALLATION OR OPERATION.

CIMON LTD AND ITS AFFILIATES AND SUPPLIERS DISCLAIM ANY REP-RESENTATIONS OR WARRANTIES THAT YOUR USE OF THE PRODUCTS WILL SATISFY OR ENSURE COMPLIANCE WITH ANY LEGAL OBLIGATIONS OR LAWS OR REGULATIONS.

LIMITATION OF LIABILITY AND INDEMNITY: TO THE MAXIMUM EXTENT PERMITTED BY APPLICABLE LAW, THE ENTIRE LIABILITY OF CIMON, AND ITS AFFILIATES AND SUPPLIERS FOR ALL MATTERS OR CLAIMS RELATING TO THIS AGREEMENT SHALL BE LIMITED TO THE AMOUNT YOU PAID FOR THE PRODUCTS DURING THE TWELVE (12) MONTHS PRIOR TO SUCH CLAIM.

THE STATUTE OF LIMITATIONS FOR FILING A CLAIM SHALL BE LIMITED TO THE SHORTER OF TWELVE MONTHS, OR THE SHORTEST PERIOD ALLOWED UNDER APPLICABLE LAW.

### **Products Warranty**

SUBJECT TO APPLICABLE LAW, CIMON AND ITS AFFILIATES AND SUPPLIERS ARE NOT LIABLE FOR ANY OF THE FOLLOWING: (A) INDIRECT, SPECIAL, INCIDENTAL, PUNITIVE OR CONSEQUENTIAL DAMAGES; (B) DAMAGES RELATING TO FAILURES OF TELECOMMUNICATIONS, THE INTERNET, ELECTRONIC COMMUNICATIONS, CORRUPTION, SECURITY, LOSS OR THEFT OF DATA, VIRUSES, SPYWARE, LOSS OF BUSINESS, REVENUE, PROFITS OR INVESTMENT, OR USE OF SOFTWARE OR HARDWARE THAT DOES NOT MEET CIMON SYSTEM REQUIREMENTS. THE ABOVE LIMITATIONS APPLY EVEN IF CIMON AND ITS AFFILIATES AND SUPPLIERS HAVE BEEN ADVISED OF THE POSSIBILITY OF SUCH DAMAGES AND/OR THE POSSIBILITY OF DAMAGES GREATER THAN THE LIMITATION ABOVE. THIS AGREEMENT SETS FORTH THE ENTIRE LIABILITY OF CIMON, ITS AFFILIATES AND YOUR EXCLUSIVE REMEDY WITH RESPECT TO THE SOFTWARE AND ITS USE.

THE PARTIES FURTHER AGREE THAT THE APPLICABLE LAW AND VENUE FOR ANY DISPUTED ARE THE LAWS OF NEVADA. TO THE EXTENT ALLOWED BY APPLICABLE LAW, ANY CLAIMS SHALL BE BROUGHT IN HENDERSON, NEVADA AND NEVADA LAW SHALL APPLY.

## **MEMO**

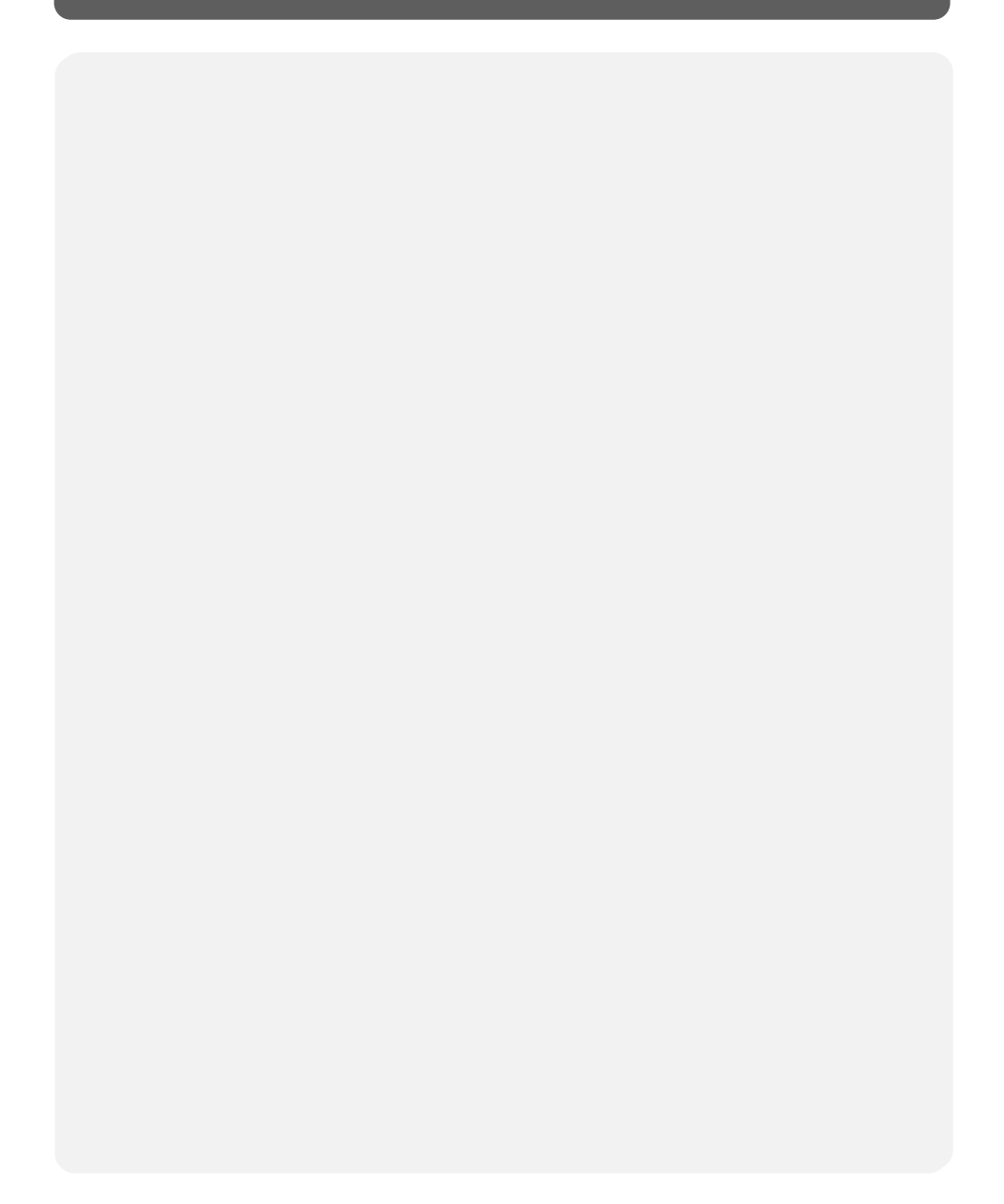

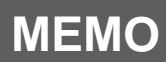

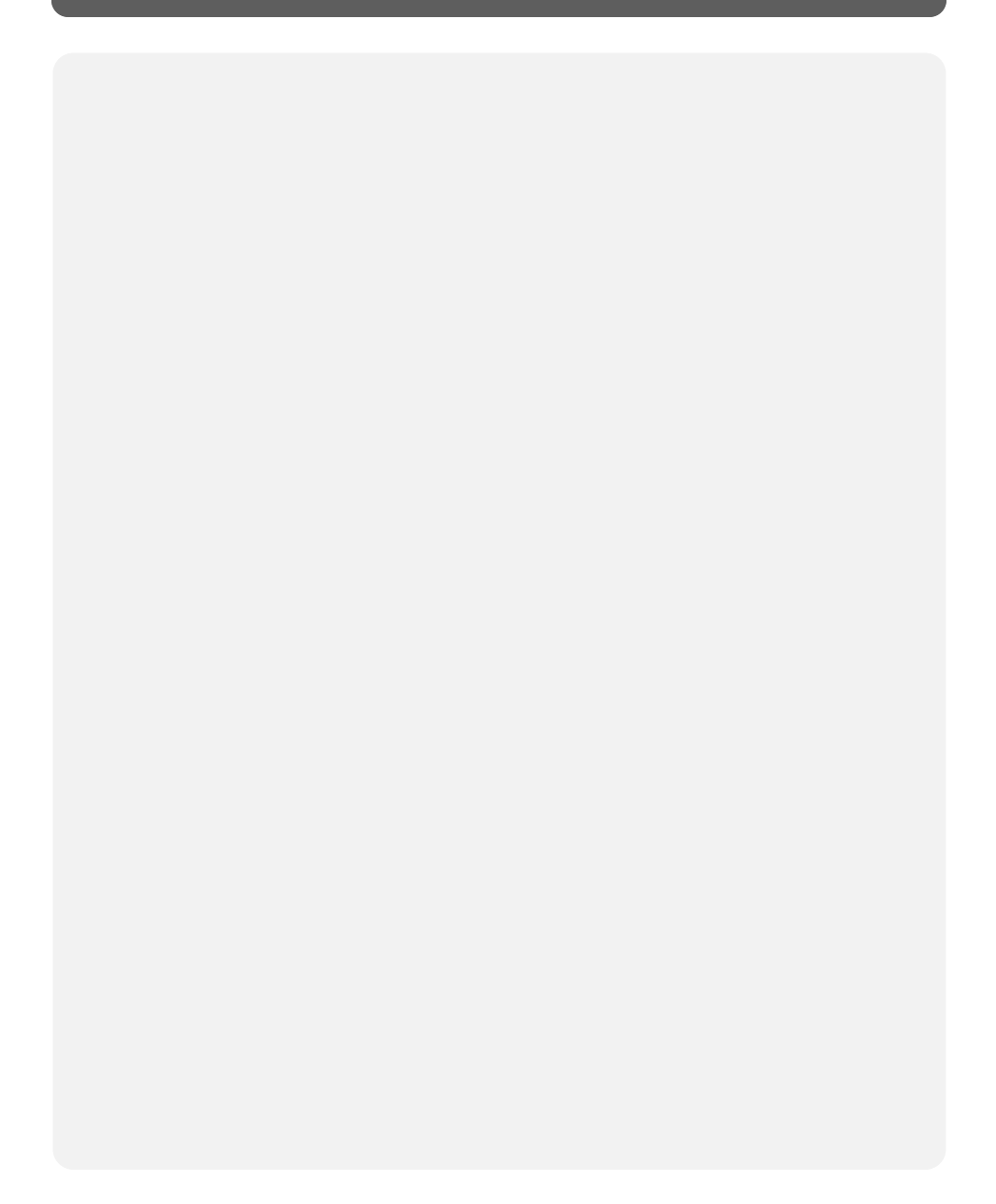

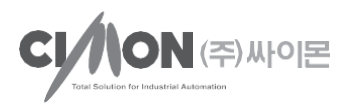

### CIMON CO., LTD

#### H.Q Address

5F KDT B/D, #48, Beolmal-ro, Bundang-gu, Seongnam-si, GyeongGi-do, Korea, 463-836

Tel. +82-31-778-3071

#### USA Address

CIMON Inc. 2435 W. Horizon Ridge Pkwy, #100, Henderson, NV 89052

Tel. +1-702-820-1060

Homepage : [www.cimon.com](http://www.cimon.com/)

Revision: Ver 1.3 Revision Date: July, 2022 BTC90151